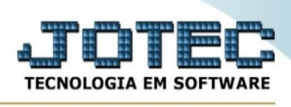

## **ATUALIZAÇÃO / ATUALIZA LOCAL DE COBRANÇA**

Para entrar na tela do Atualiza local de cobrança:

- ➢ Abrir menu **Atualização** na tela principal.
- ➢ Clicar no item **Atualiza local de cobrança.**
- ➢ Aparecerá a tela:

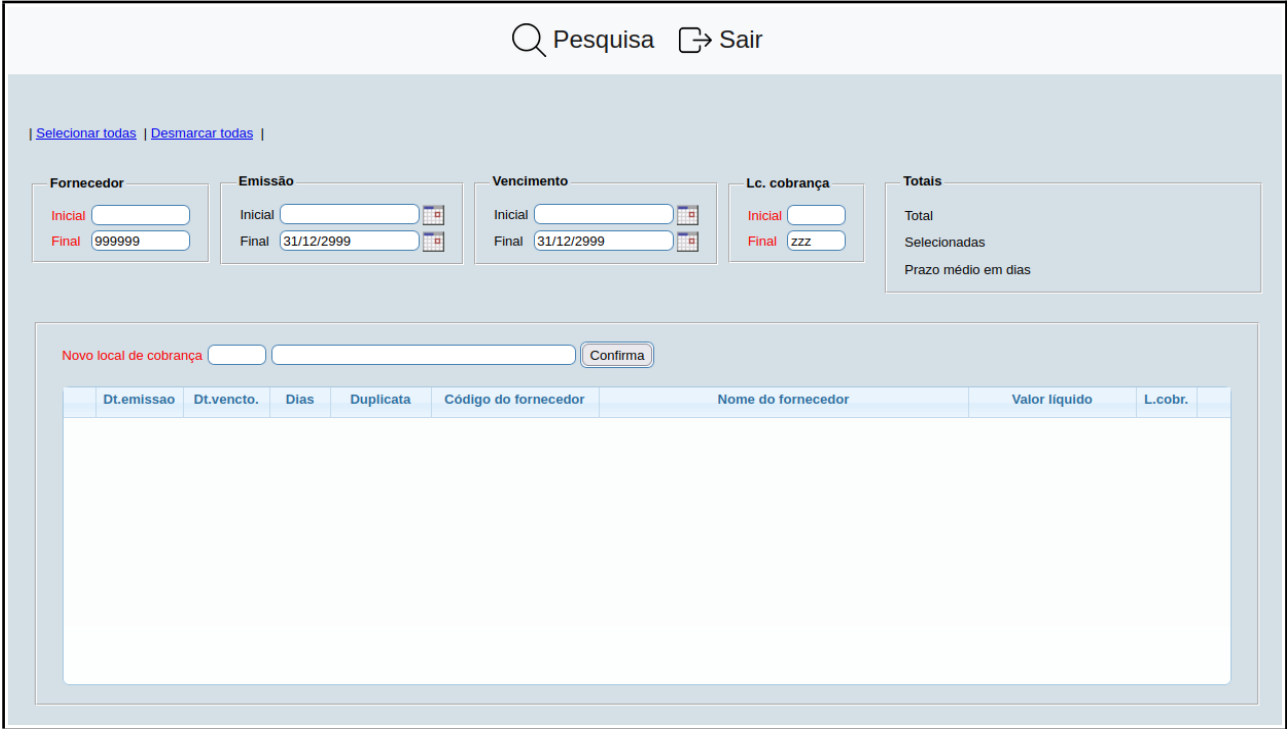

- ➢ Preencha os dados de acordo com o que se pede.
- ➢ Clique em **Pesquisa** para concluir.